# **Advanced cancer genomic data visualization: The Onco Query Language (OQL)**

You can use the Onco Query Language (OQL) to select and define genetic alterations for all output on the cBioPortal for Cancer Genomics, including the OncoPrint, heat map, and data downloads.

# **Genetic Alterations**

Users can define genetic alterations for three data types:

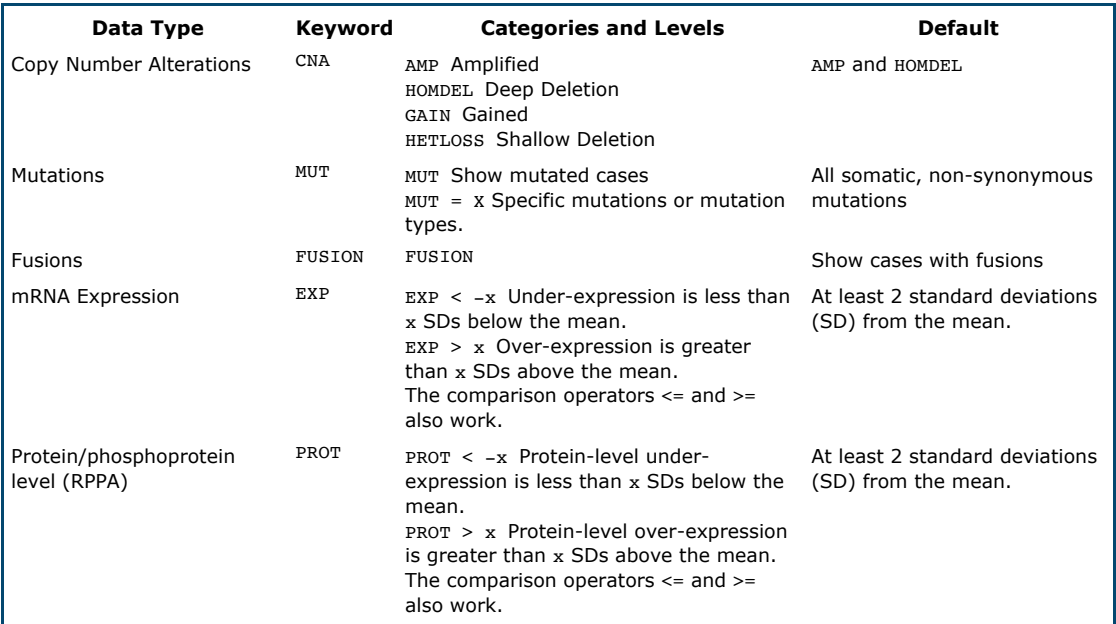

## **Basic Usage**

Assuming you have selected mutations, copy number data, and mRNA expression data in step 2 of your query, you can use OQL to view only amplified cases in CCNE1:

CCNE1: AMP

or amplified and gained cases:

CCNE1: CNA >= GAIN

which can also be written:

CCNE1: GAIN AMP

To view cases with specific mutations:

BRAF:  $MUT = V600E$ 

or mutations on specific position only:

BRAF:  $MUT = V600$ 

or mutations of a specific type:

 $TP53: MUT =$ 

<TYPE> could be

- MISSENSE
- NONSENSE
- NONSTART
- NONSTOP
- **FRAMESHIFT**
- INFRAME
- SPLICE
- **TRUNC**

e.g., to view TP53 truncating mutations and in-frame insertions/deletions:

TP53: MUT = TRUNC MUT = INFRAME

To view amplified and mutated cases:

CCNE1: AMP MUT

but to define over-expressed cases as those with mRNA expression greater than 3 standard deviations above the mean:

CCNE1:  $EXP > 3$ 

To query cases that are over expressed in RPPA protein/phopshoprotein level:

EGFR: PROT > 2

or

EGFR\_PY992: PROT > 2

Hint: inputing RPPA-PROTEIN or RPPA-PHOSPHO in the query will allow you to select from all proteins or phopshoproteins that have RPPA levels.

In general, any combination of OQL keywords and/or categories can annotate any gene.

## **Example: RB Pathway**

### **Using the Defaults**

Assuming these data types are selected in Step 2 of your query:

- Mutations
- Copy-number alterations

mRNA expression

Selecting ovarian cancer and inputting the following three genes in the RB1 pathway

CCNE1 RB1 CDKN2A

displays the default visualization:

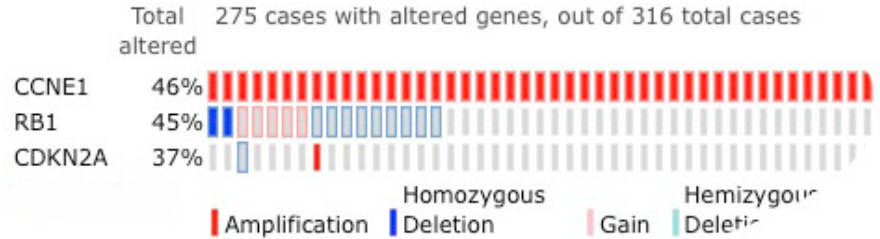

#### **Greater Insight with the OQL Language**

Given what is known about the RB pathway, the events that are most likely selected for in the tumors are CCNE1 amplification, RB1 deletions or mutations, and loss of expression of CDKN2A. To investigate this hypothesis, we use OQL to display only these events:

```
CCNE1: AMP MUT
RB1: HOMDEL MUT
CDKN2A: HOMDEL EXP <-1,,,,,,,,,,,,,,,,
```
mulation Down-regulation Mutation

This shows that alterations in these genes are almost entirely mutually-exclusive -- no cases are altered in all three genes, and only 8 are altered in two genes. This supports the theory that the tumor has selected for these events.

## **The DATATYPES Command**

To save copying and pasting, the DATATYPES command sets the genetic annotation for all subsequent genes. Thus,

DATATYPES: AMP GAIN HOMDEL EXP > 1.5 EXP<=-1.5; CDKN2A MDM2 TP53

is equivalent to

CDKN2A : AMP GAIN HOMDEL EXP<=-1.5 EXP>1.5; MDM2 : AMP GAIN HOMDEL EXP<=-1.5 EXP>1.5; TP53 : AMP GAIN HOMDEL EXP<=-1.5 EXP>1.5; Note that the order of datatype specifications is immaterial, and that a ': sequence of data specifications ' command can be terminated by an end-of-line, a semicolon or both.

Please share any questions or feedback on this language with us.

cBioPortal Version 1.6.2-SNAPSHOT | MSKCC | TCGA Questions and feedback: cbioportal at googlegroups dot com | User discussion group | BioStars